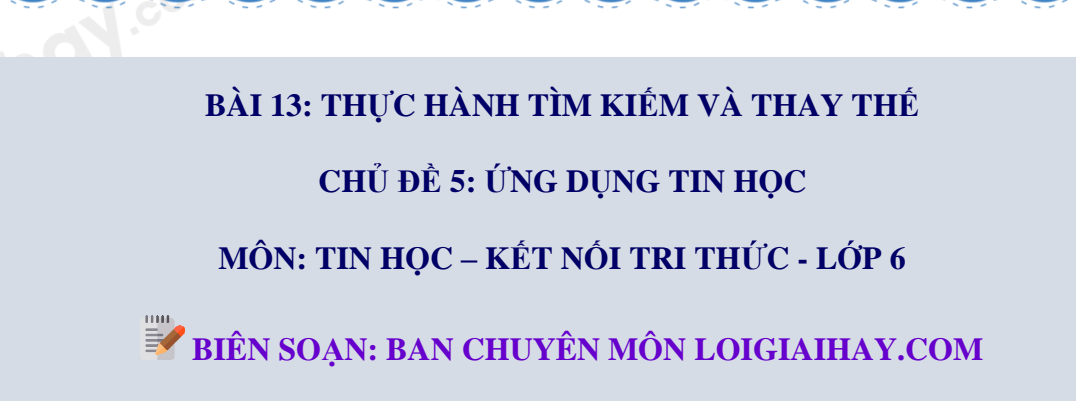

## **Luyện tập bài 1 trang 60 SGK Tin học lớp 6 – Kết nối tri thức**

Tệp văn bản chứa các bài viết cảm nghĩ của An về trường, lớp, thầy cô và các bạn gồm nhiều trang. An muốn xem lại nội dung bài viết về nhóm bạn thân lớp 6A, nhưng không nhớ rõ ở trang nào. Vì vậy, An thực hiện thao tác tìm kiếm cụm từ "nhóm bạn thân" trong tệp văn bản. An phải thực hiện thao tác gì để xem lần lượt các kết quả tìm thấy?

## **Phương pháp:**

Loigiaihay.com

Nhớ lại các kiến thức đã học về các thao tác tìm kiếm trong văn bản (Hình 5.23 SGK).

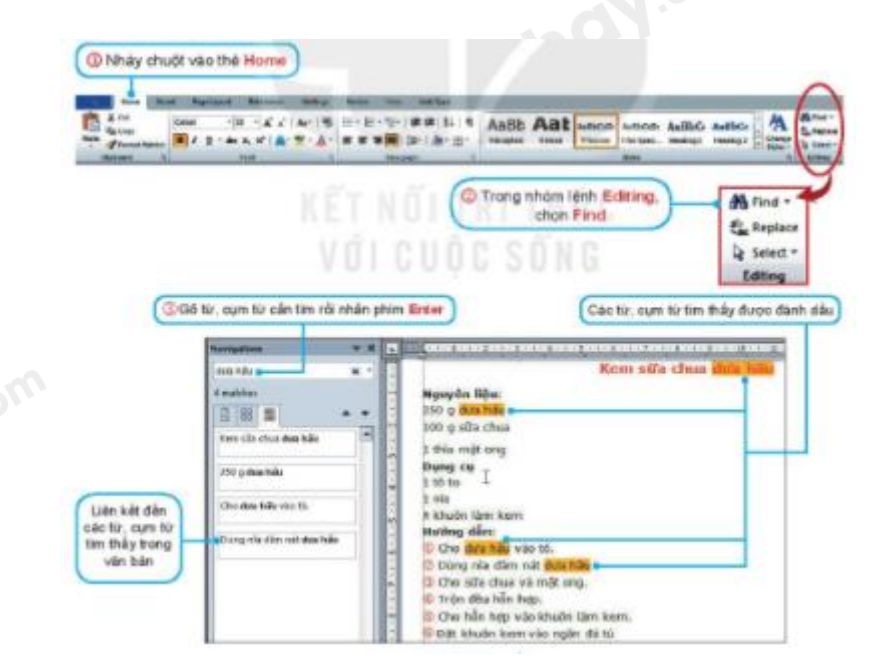

*Hình 5.23. Tìm kiếm*

## **Cách giải:**

An phải thực hiện thao tác:

1) Nháy vào thẻ Home.

## Loigiaihay.com

- 2) Trong nhóm lệnh Editing, chọn Find.
- 3) Gõ cụm từ "nhóm bạn thân" rồi nhấn phím Enter.

**Loigiaihay.com**